**Urovo** 

i6310 Rychlý návod

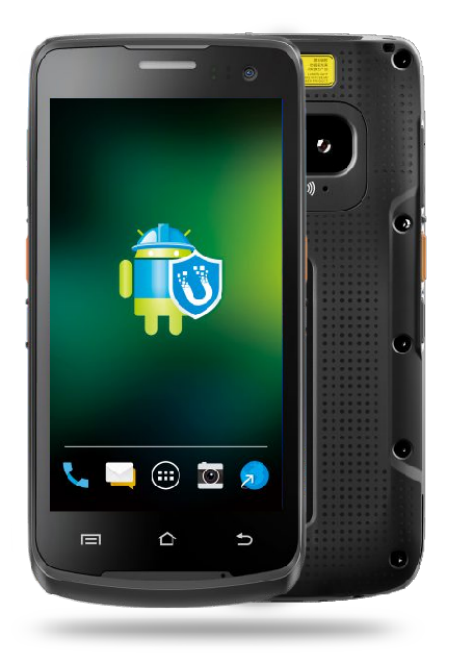

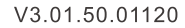

Vzhled a tlačítka

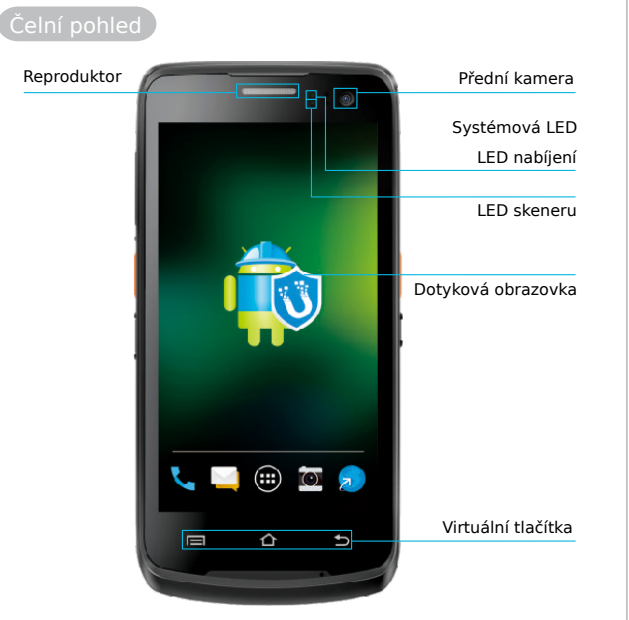

Zapnutí zařízení: Stiskněte tlačítko ON/OFF dokud se zařízení nezapne.

Vypnutí zařízení: Stiskněte tlačítko ON/OFF dokud se na obrazovce zařízení neobjeví menu. Vypberte "Power off".

Vypnutí displeje: Stiskněte tlačítko ON/OFF. Displej zařízení se také vypne automaticky, pokud se se zařízením dlouho nepracuje. Nastavení času pro automatické vypnutí displeje si můžete nastavit na "Setting - Display - Sleep".

Zapnutí displeje: Lehce stiskněte tlačítko ON/OFF.

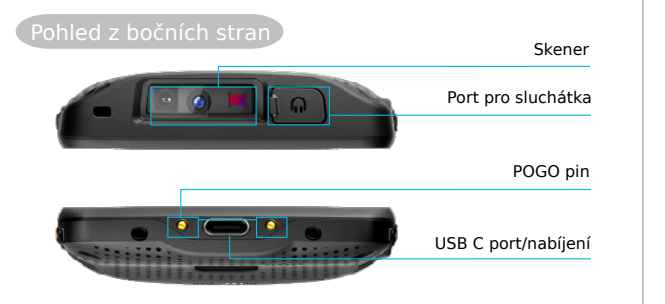

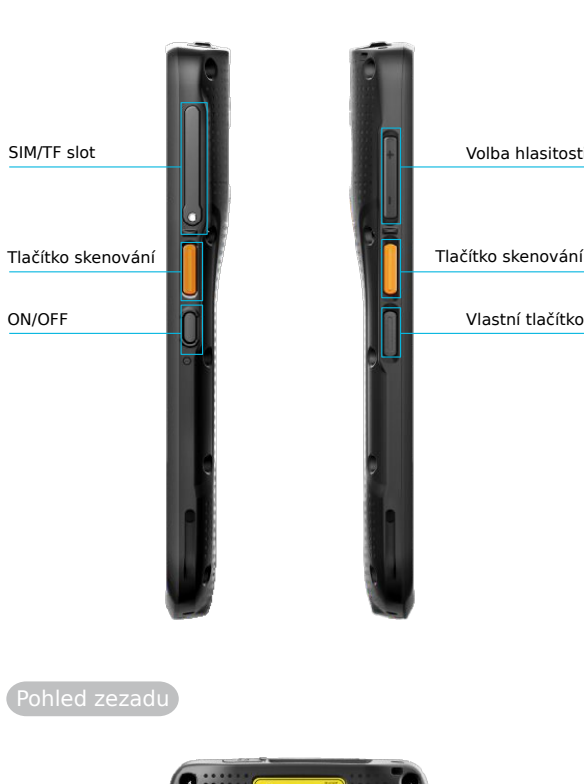

Volba hlasitosti

Vlastní tlačítko

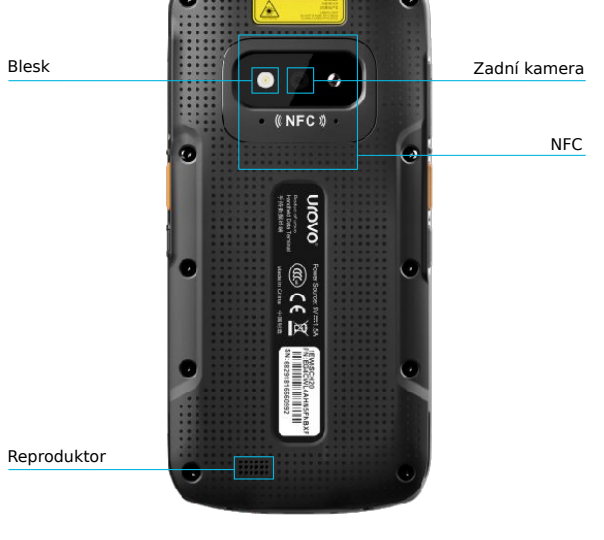

# Instalace SIM a TF karty

Pro otevření držáku pro SIM a TF karty použijte úzký předmět. SIM karty a TF kartu vložte do slotů tak, jak je ukázáno na obrázku níže.

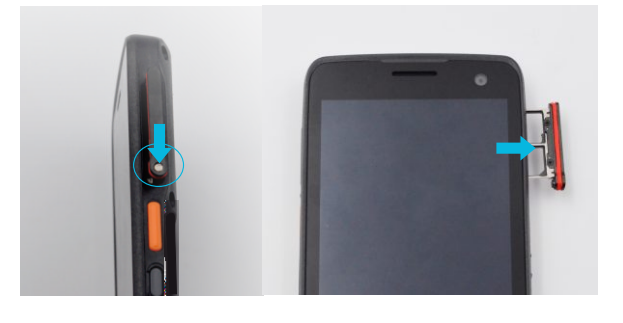

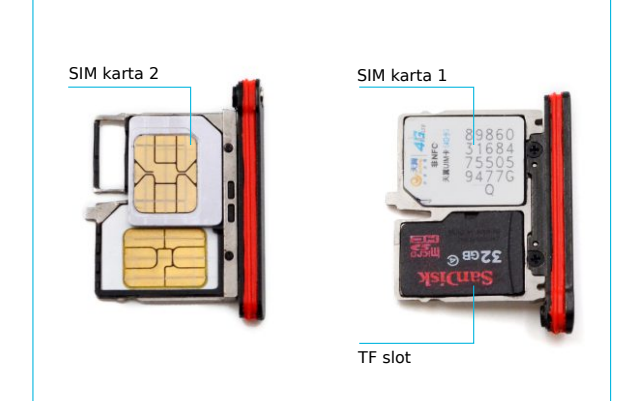

# Pokyny k přímému nabíjení

Zařízení nabíjejte za pomocí síťového adaptéru a kabelu typu USB C. Při procesu nabíjení svítí LED dioda nabíjení červeně. Červená LED dioda zhasne ve chvíli, kdy je zařízení plně nabito.

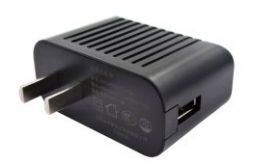

 $5<sup>5</sup>$ 

Síťový adaptér

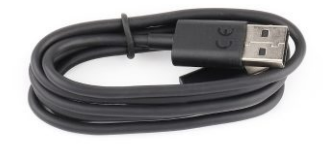

Kabel typu USB C

#### Provoz na baterie

V zařízení je polymerová baterie, která není vyjímatelná. Baterie smí být nabíjena pouze originální nabíječkou od originálního výrobce zařízení. Baterii neskladujte v horkém, vlhkém nebo korozivním prostředí. Dbejte na to, aby se baterie žádným způsobem nepoškodila. Baterii neskladujte, pokud je plně nabitá nebo kompletně vybitá. Poznámka: Baterie by se měla před prvním použitím nabíjet nejméně 8 hodin.

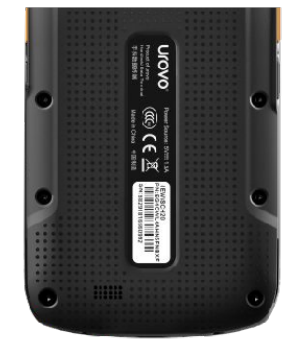

# Připojení k počítači

Poté, co si nainstalujete ovladač pro Android nebo Android smartphone asistent, můžete zařízení připojit pomocí USB kabelu k počítači. Po připojení k počítači se na displeji zařízení objeví tato obrazovka:

 $\Delta$ 

 $\bullet$   $\bullet$ 

**\* 2 4 8** 7:06 PM

œ

 $\mathbb{R}$ 

 $\sim$ 

Zapnout režim ladění vyberte pro přenos obrázků

Klikněte sem pro přechod na další pravé rozhraní Klikněte sem pro přechod na další levé rozhraní

Use USB to

 $\bigcirc$  Charge this device

Just charge this device  $\bigcirc$  Transfer files

.<br>Transfer files to another device

ransfer photos or files if MTP is not

◯ Transfer photos (PTP)

China Telecom — China Unicom

 $*$   $*$   $*$   $*$   $*$   $*$   $*$   $*$   $*$ 

CANCEL

 $\overline{a}$ 

▲

 $\bigodot$ 

N Android System USB debugging connected p to disable USB debuggin

N Android System USB charging this device  $\hat{\mathbf{P}}$ 

6

 $\Delta$   $\sim$  $\infty$ 

Vyberte pro přístup k úložišti zařízení

Přetažením oznamovací lišty z horní části obrazovky zobrazte rozhraní nastavení USB.

٣I

Developer options

 $\Omega$ Debugging

USB debugging

Bug report shortcut

Show a button in the po<br>taking a bug report

Select mock location app

No mock location app se Enable view attribute inspection

Select debug app No debug application se

oob debugging<br>Debug mode when USB is connected

Revoke USB debugging authorizations

Search

Poznámka: Pokud do zařízení nevložíte paměťovou kartu, neuvidíte vyměnitelný disk ve vašem počítači.

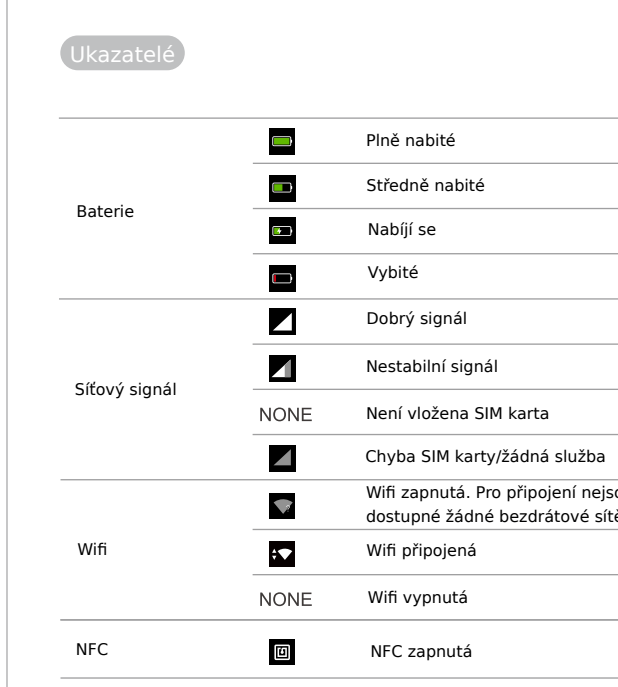

# Bezpečnostní pokyny

- 1. Pro zajištění správného a bezpečného použití zařízení si před použitím pozorně přečtěte tento návod.
- 2. Příslušenství k zařízení používejte pouze to originální, které Vám bylo dodáno od originálního výrobce. Příslušenství používejte pouze to, které koresponduje s daným modelem. Používáním jiného síťového zdroje, jiné nabíječky, baterie apod., které nebylo schválené výrobcem může způsobit vzplanutí, výbuch nebo jiné nebezpečí.
- 3. Zařízení i příslušenství používejte pouze ve stanoveném teplotním rozsahu. Pokud bude okolní teplota příliš vysoká nebo naopak příliš nízká, může dojít k selhání zařízení.
- 4. Zařízení ani jeho příslušenství nerozbírejte. Pokud zařízení nefunguje správně, neprodleně se obraťte na vaše servisní středisko.
- 5. Baterie je vyrobena z hořlavého a výbušného materiálu. Baterii nerozebírejte, nemačkejte, neházejte s ní a neprovádějte žádné další úkony, které by jí mohly poškodit. Baterii neuchovávejte ve vysokých teplotách.
- 6. Při likvidaci použitých baterií postupujte s ohledem na právní předpisy vaší země.

# Záruční podmínky

Standardní délka záruky na výrobky společnosti Urovo Technology Co. je 2 roky. Pro nabídku víceletých záruk a speciálních servisních balíčků neváhejte kontaktovat svého obchodního zástupce. Více informací naleznete také na www.dataflex-security.com.

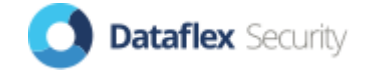

Dataflex Security, s.r.o. Shiran Tower, Lužná 716/2, Vokovice, 160 00 Praha 6 Telefon: +420 728 955 443, email: info@dataflex-security.com https://eshop.dataflex-security.com/ https://www.dataflex-security.com/cz/

# Wifi zapnutá. Pro připojení nejsou dostupné žádné bezdrátové sítě.